# **การแก้ไขกรณีภ.ง.ด.1กไม่เท่ากับ ภ.ง.ด.1ทุกเดอ ื นรวมกนั**

ี่ สาเหตุที่ทำส่งผลกระทบให้เงินได้ หรือภาษีในรายงาน \_ ภ.ง.ด. 1กไม่ตรงกับรายงาน ภ.ง.ด. 1ทุกเดือนรวม กัน ไดแ้ก่

**ั≻ แก้ไขผลการคำนวณก่อนการปิดงวดเงินเดือน** ในกรณีนี้ไม่แนะนำให้ผู้ใช้งานทำการแก้ไข เนื่องจากจะ ส่งผลกระทบให้ข้อมลที่ได้มีการแก้ไขก่อนการปิดงวดเงินเดือนถูกเปลี่ยนกลับไปเป็นข้อมูลเดิมก่อนการแก้ไขเมื่อมีการปิด งวดเงินเดือน หากต้องการแก้ไขผลการคำนวณควรแก้ไขผลการคำนวณหลังปิดงวดเท่านั้น

 **การพิมพ์รายงาน ภ .ง.ด. 1 ในแต่ละเดือนก่อนการปิ ดงวดเงินเดือน** ส าหรับการพิมพ์รายงานภ.ง.ด. 1 จะ สอดคล้องกับการแก้ไขผลการคำนวณก่อนการปิดงวดเงินเดือน คือ ถ้าหากพิมพ์รายงานภ.ง.ด. 1 ก่อนทำการปิดงวดเงิน เดือนและนา ส่งกรมสรรพากรไปแลว้ ระหวา่ งที่ยงัไม่ไดป้ิดงวดเงินเดือนไดม้ีการแกไ้ขเงินไดบ้ างส่วนของพนกังาน เมื่อทา ึการคำนวณปิดงวดเงินเดือนนั้นๆ ยอดเงินได้ หรือภาษีในรายงาน ภ.ง.ด. 1ก่อนการปิดงวดเงินเดือนกับหลังปิดงวดเงินเดือน ึ่งะไม่ตรงกัน ฉะนั้นการพิมพ์รายงานภ.ง.ด. 1 ควรพิมพ์หลังจากทำการปิดงวดเงินเดือนเท่านั้นเพื่อป้องกันไม่ให้เกิดปัญหา ในการนา ส่งรายงานภ.ง.ด. 1กใหก้รมสรรพากรตอนสิ้นปี

 $\blacktriangleright$  ลบประวัติพนักงานที่ลาออกระหว่างปีที่มีเงินได้ในปีภาษีนั้น กรณีนี้ไม่แนะนำให้ทำเนื่องจากจะส่งผล ึกระทบต่อการตรวจสอบข้อมูลย้อนหลังระหว่างปีได้ ดังนั้น จึงต้องเก็บประวัติพนักงานที่ลาออกที่มีเงินได้ในปีภาษีนั้นไว้ ก่อนเพื่อให้สามารถพิมพ์รายงานภ.ง.ด. 1ก นำส่งให้กรมสรรพากรตอนสิ้นปีได้ ส่วนการลบประวัติพนักงานที่ลาออก ระหว่างปีที่มีเงินได้ในปีภาษีนั้นสามารถทำได้หลังจากทำงานสิ้นปีให้จบก่อน ทั้งนี้ท่านสามารถศึกษาวิธีลบประวัติพนักงาน ที่ลาออกจาก *ค่มู ือการเตรียมข้อมูลส าหรับขึ้นปีใหม่* ได้

## แนวทางในการตรวจสอบ

 ตรวจสอบรายงาน ภ.ง.ด. 1ในแต่ละเดือนโดยการเรียกรายงานภ.ง.ด.1 ในโปรแกรมเงินเดือนมาเทียบ กบั รายงานภ.ง.ด.1 ที่นำส่งกรมสรรพากรทีละเดือนโดยให้ตรวจสอบที่ยอดรวมเงินได้ และยอดรวมภาษีของทั้งบริษัท ในรายงาน ภ.ง.ด.1ก่อน

 $\triangleright$  กรณีที่ตรวจพบว่า ยอดรวมเงินได้ หรือยอดรวมภาษีในรายงาน ภ.ง.ด.1 ของเดือนใดไม่ตรงกัน จึงทำการ ตรวจสอบรายละเอียดว่าพนักงานท่านใดมียอดภาษีเงินได้หรือยอดเงินภาษีไม่ตรงบ้าง

## แนวทางในการแกไ้ข

เมื่อตรวจสอบพบความผิดพลาดแลว้ สามารถแยกวธิีการแกไ้ขออกเป็น 2 วธิีดว้ยกนัคือ

- 1. กรณียอดเงินได้และยอดภาษีของพนักงานในรายงาน ภ.ง.ด.1ก มากกว่า ภ.ง.ด.1ทุกเดือนรวมกัน
- 2. กรณียอดเงินได้และยอดภาษีของพนักงานในรายงาน ภ.ง.ด.1ก น้อยกว่า ภ.ง.ด.1 ทุกเดือนรวมกัน

## **กรณียอดเงินได้และยอดภาษีของพนักงานในรายงาน ภ.ง.ด.1ก มากกว่า ภ.ง.ด.1 ทุกเดือนรวมกนั**

กรณีที่ตรวจสอบพบวา่ ยอดเงินได้หรือยอดเงินภาษีของเดือนใดในรายงาน ภ.ง.ด.1 ที่เรียกจากในโปรแกรมเงินเดือน ้มากกว่าในรายงาน ภ.ง.ค.1ที่ได้นำส่งกรมสรรพากรไว้จะใช้วิธีแก้ไขผลการคำนวณเงินเดือนของงวดเงินเดือนที่ยอดเงินได้หรือ ี ยอดเงินภาษีไม่ตรงกันสำหรับการแก้ไขผลการคำนวณเงินเดือนไม่ควรแก้ไขหลังจากปิดงวดเงินเดือนที่เป็นงวดสุดท้ายของปีภาษี เนื่องจากจะส่งผลกระทบรายงาน ภ.ง.ด.91ไม่ถูกตอ้ง

ตวัอยา่ งเช่นตรวจสอบพบวา่ ยอดเงินได้และยอดเงินภาษีในเดือนพฤศจิกายนของนายแดงไม่ถูกตอ้งโดยยอดเงินไดใ้นรายงาน ภ.ง.ด. 1 ที่เรียกจากในโปรแกรมมากกวา่ ในรายงาน ภ.ง.ด.1 ที่ไดม้ีการนา กรมส่งสรรพากรไวเ้ท่ากบั 4,853 บาท และยอดเงินภาษี ในรายงาน ภ.ง.ด. 1 ที่เรียกจากในโปรแกรมมากกวา่ ในรายงาน ภ.ง.ด.1 ที่ไดม้ีการนา กรมส่งสรรพากรไวเ้ท่ากบั 85 บาท

#### **วิธีการแก้ไข**

ที่หน้าจอ**งานเงินเดือน**เลือก**งวดที่ต้องการแก้ไข**เลือก**แผนกที่ต้องการแก้ไข** เลือก**พนักงานที่ต้องการ ู้ แก้ไขข้อมูล→**คลิกขวา→เลือก แก้ไขผลการคำนวณ

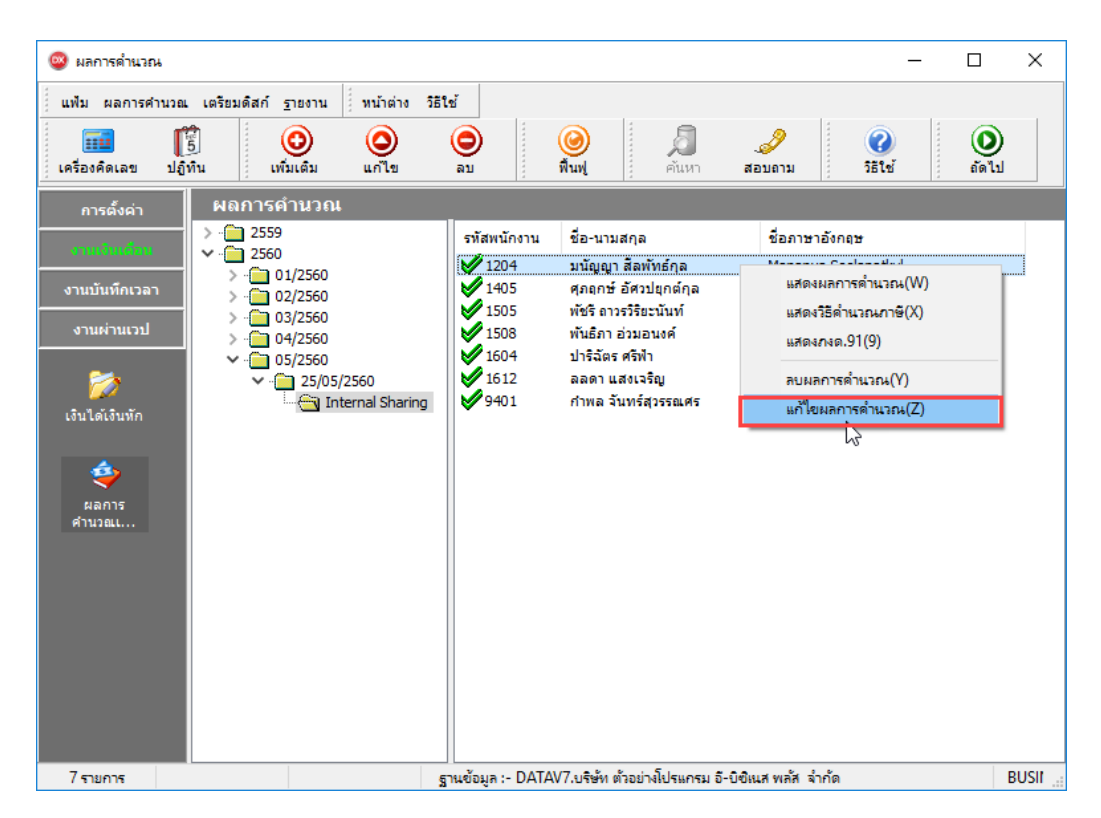

## $\blacktriangleright$  จะปรากฏหน้าจอแก้ไขผลการคำนวณ ดังรูป

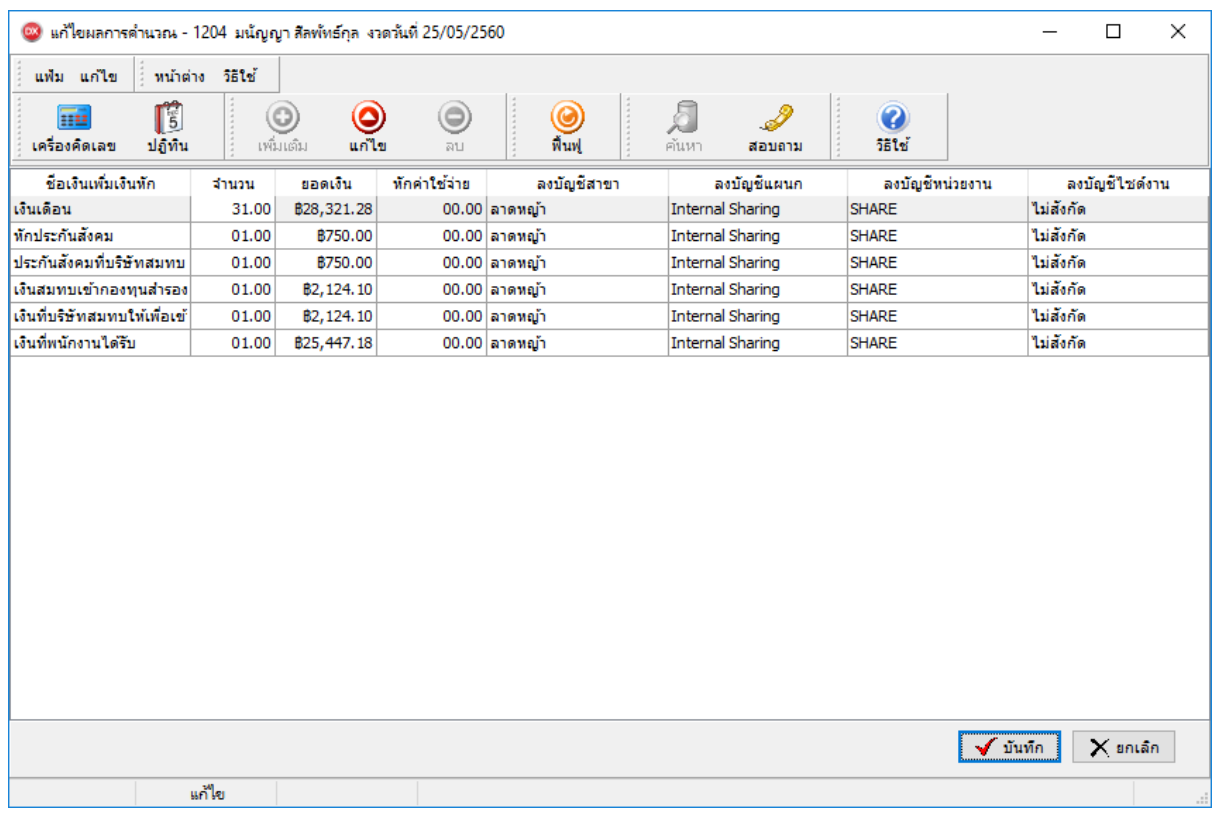

 $\blacktriangleright$  แก้ไขยอคเงินได้โคยลดยอคเงินเดือนลงจาก 28,321.28 ลงจำนวน 3,321.28 บาทดังนั้นยอคเงินเดือนจะ

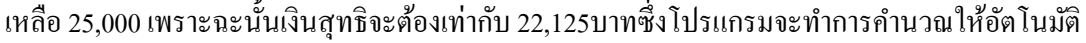

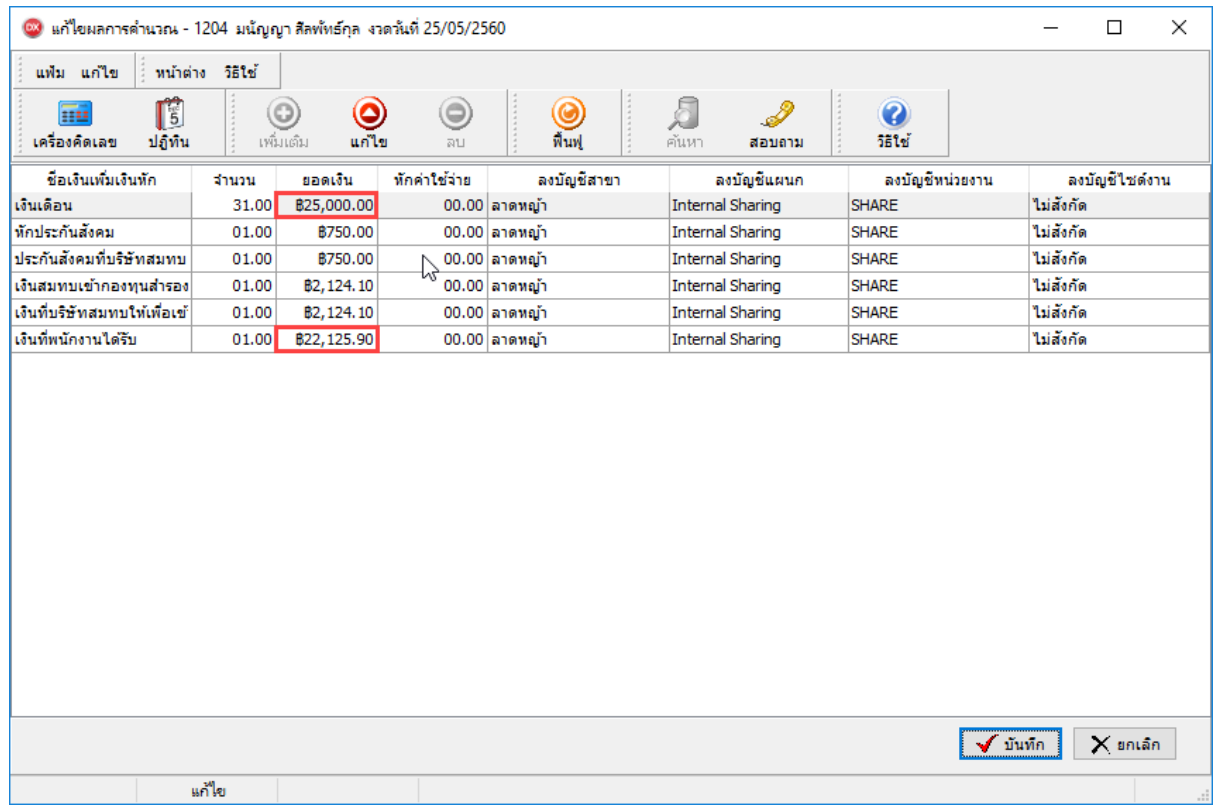

## **กรณียอดเงินได้และยอดเงินภาษีในรายงาน ภ.ง.ด.1ก น้อยกว่าภ.ง.ด.1 ทุกเดือนรวมกนั**

กรณีที่ตรวจสอบพบวา่ ยอดเงินได้หรือยอดเงินภาษีของเดือนใดในรายงาน ภ.ง.ด.1 ที่เรียกจากในโปรแกรมเงินเดือน น้อย ก<u>ว่า</u> ในรายงาน ภ.ง.ค.1 ที่ได้นำส่งกรมสรรพากรไว้จะแก้ไขโดยทำการบันทึกยอดเงินได้ หรือยอดเงินภาษีที่ขาดหายไปเป็นยอด ยกมาก่อนใชโ้ปรแกรมในแฟ้มประวตัิของพนกังาน

ตัวอย่างเช่นตรวจสอบพบว่ายอดเงินได้ และยอดเงินภาษีในเดือนพฤศจิกายนของนายแดงไม่ถูกต้อง โดยยอดเงินได้ในรายงาน ภ.ง.ด. 1 ที่เรียกจากในโปรแกรม น้อยกว่า ในรายงาน ภ.ง.ด.1 ที่ได้มีการนำกรมส่งสรรพากรไว้ ซึ่งเกิดจากรายการเงินได้เท่ากับ 4,853 บาทหายไปจากผลการคำนวณเงินเดือน และยอดเงินภาษีในรายงาน ภ.ง.ด. 1 ที่เรียกจากในโปรแกรม น้อยกว่าในรายงาน .ภ.ง.ค.1 ที่ได้มีการนำกรมส่งสรรพากรไว้ ซึ่งเกิดจากรายการหักภาษีเงินได้เท่ากับ 85 บาท หายไปจากผลการคำนวณเงินเดือน

#### **วิธีการแก้ไข**

 $\triangleright$ ที่หน้าจอ**การตั้งค่า** $\rightarrow$ **เลือก ระบบเงินเดือน** $\rightarrow$ **เลือก สาขา/แผนก ที่พนักงานสังกัดอย่** $\rightarrow$ **ดับเบิ้ลคลิกประวัติ พนักงานที่ต้องการแก้ไข→**คลิกแถบภาษีเงินได้→กลิกแถบ วิธีคำนวณ→บันทึกยอดเงินได้ส่วนที่ขาดหายไปในช่องเงินได้ ก่อนใช้โปรแกรม และบันทึกยอดเงินภาษีที่ขาดหายไปในช่องภาษีที่ถูกหักก่อนใช้โปรแกรม

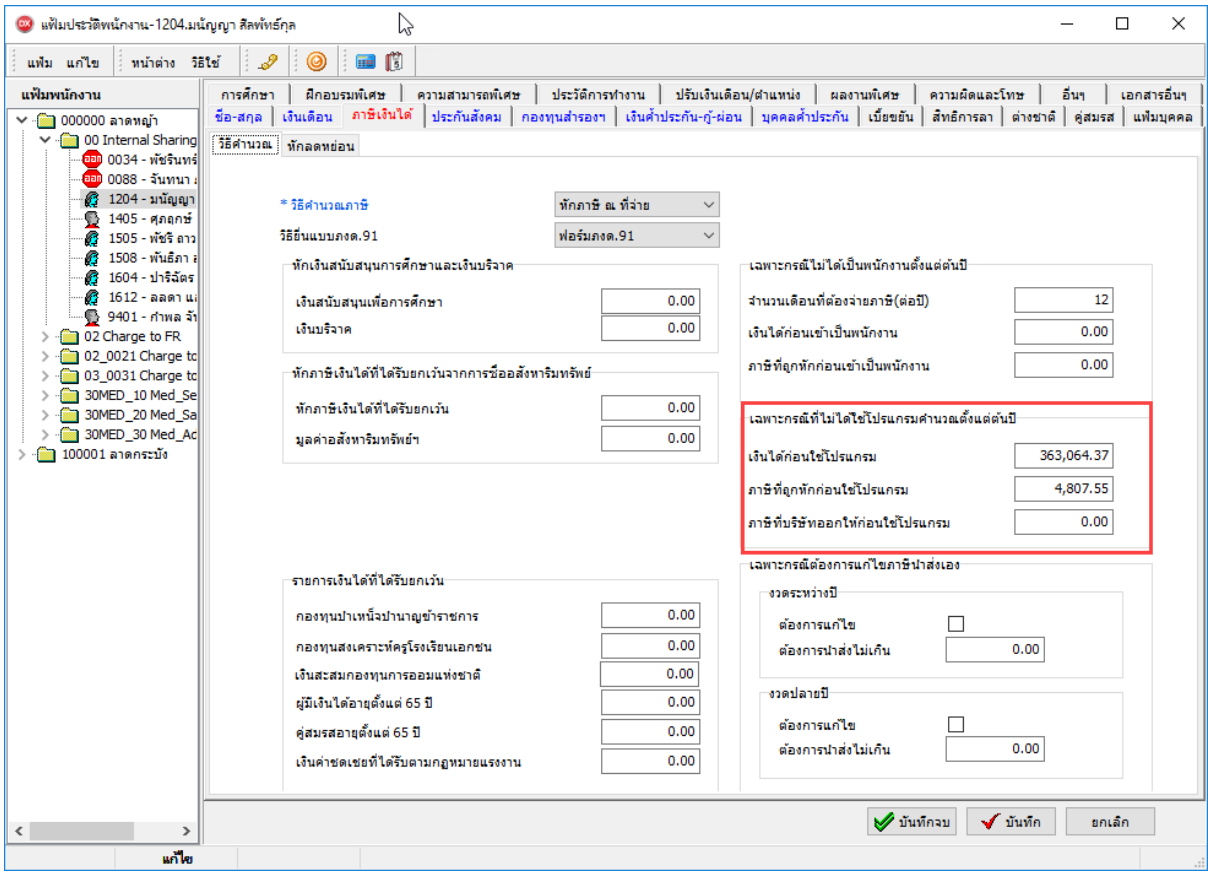